## **FAQ Maxwell - Client certificates**

## **Introduction**

From software 2.25 it is possible to upload client certificates via the web-interface.

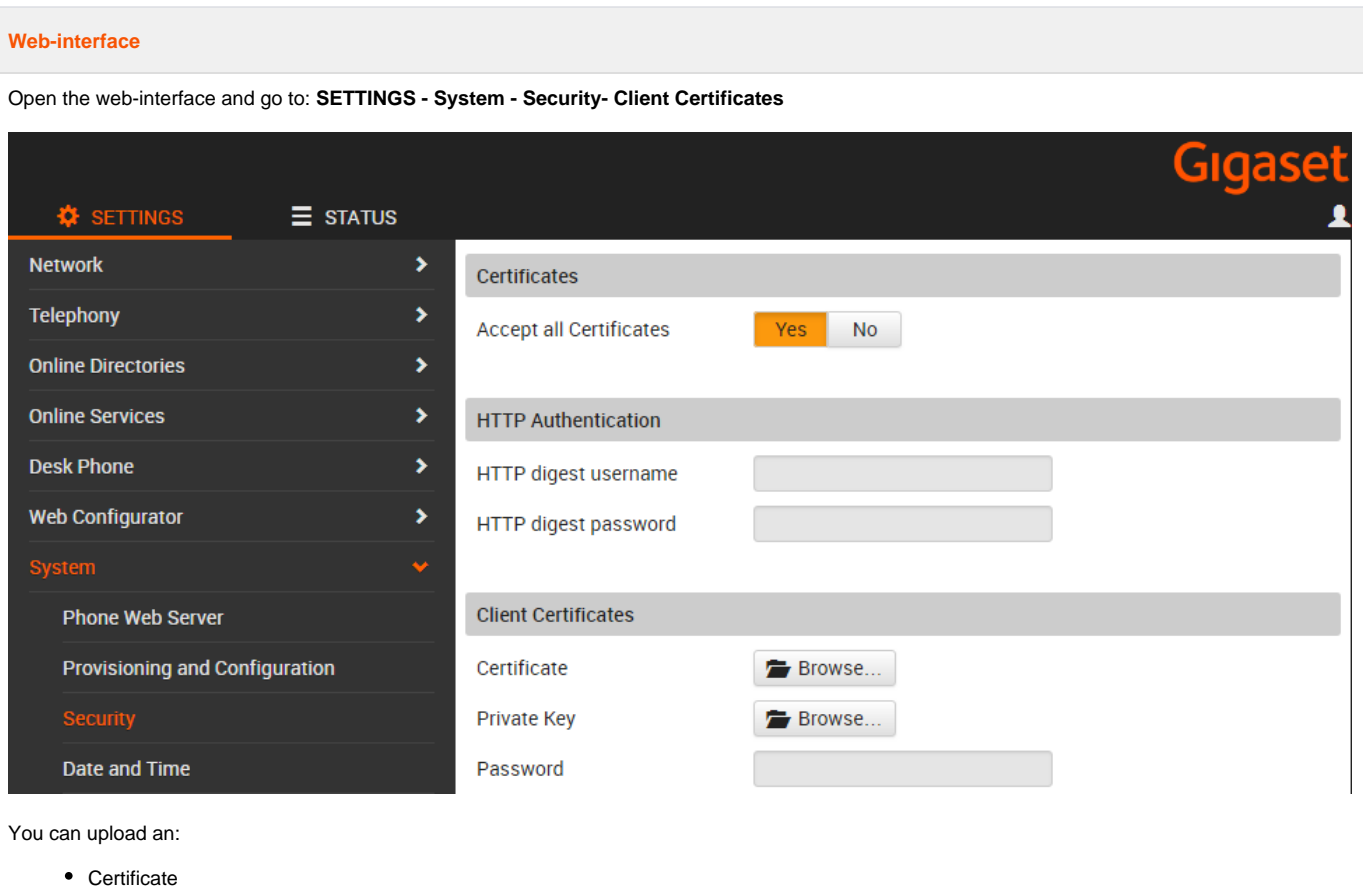

- Private key
- Password

## **Auto-provisioning**

See below for an example how to configure this via auto-provisioning.

- You need to use the <custom> </custom>
- The password="pass" is optional. If you don't use it, just remove it from the template.

## **provisioning example**

<?xml version="1.0" encoding="UTF-8"?> <provisioning version="1.1" productID="mx3b">

<nvm>

</nvm>

<custom>

<step type="Clientcertificate" url="http://172.29.7.32/custom/certificate.crt" /> <step type="Clientkey" url="http://172.29.7.32/custom/privatekey.pem" password="pass" />

</custom>

</provisioning>